# **MetNormalizer Tutorial**

## **1. Installation of MetNormalizer**

- (1) First install R program (http://www.r-project.org/), since MetNormalizer is developed with R.
- (2) Install R package e1071 via R command:

#### *install.packages ( "e1071" )*

(3) Install the MetNormalizer Package in R. Place the R packages MetNormalizer\_1.0.tar.gz and MetNormalizer\_1.0.zip in a folder, and set this folder as directory:

*setwd ('/path/to/your/packages')*

- a) For Windows, install the MetNormalizer Package via R command: *install.packages ("MetNormalizer\_1.0.zip", repos=NULL, type="source")*
- b) For Linux and Mac OS, install the MetNormalizer Package via R command: *install.packages ("MetNormalizer\_1.0.tar.gz", repos=NULL, type="source")*

## **2. Data Analysis**

## **Step 1: Prepare data files for data analysis**

Create a folder named as "normalization"; organize your dataset as three csv files, name as "qc.csv", "sample.csv", and "tags.csv"; and put three csv files into the "normalization" folder:

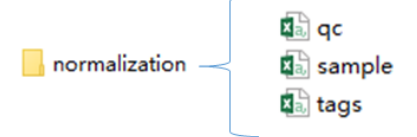

**1.1 "qc.csv"** – provide the raw data, name, and injection order of QC samples. The second row of the table must be the injection order of QC samples. The example for the "qc.csv" is given below:

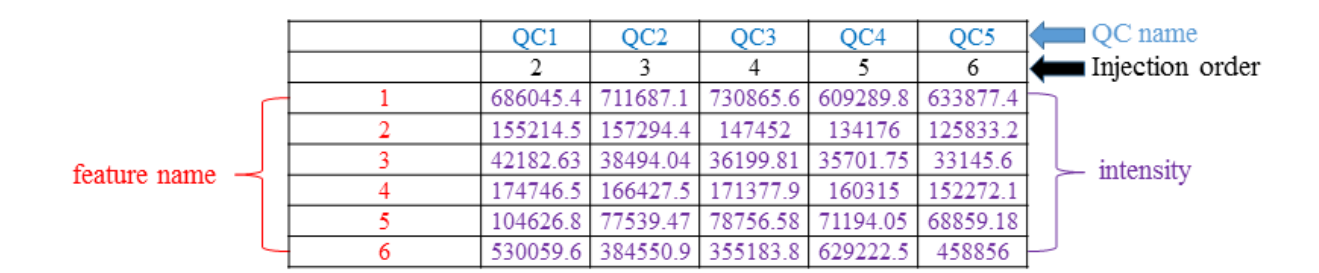

**1.2 "sample.csv"** – provide the raw data, name and injection order of subject samples. The second row of the table must be the injection order. The example for the "sample.csv" is given below:

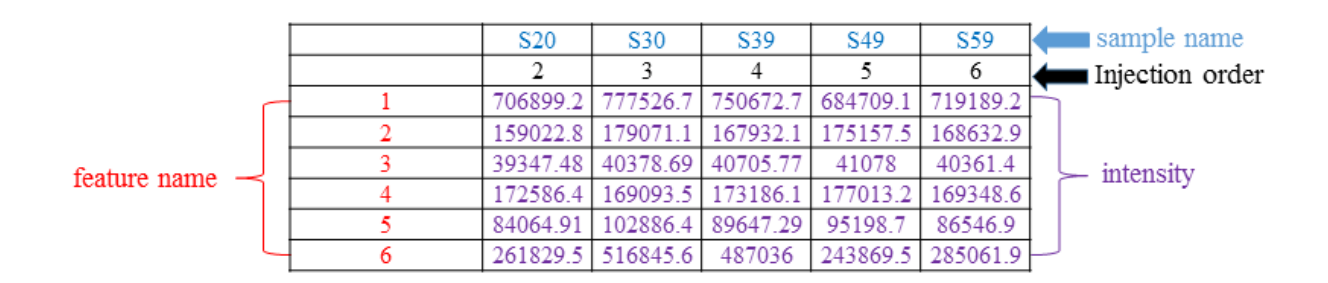

**1.3 "tags.csv"** – provide the mass spectrometry information of features, for example, mz (mass-to-charge ratio), rt (retention time), metabolite ID, metabolite name and so on. **It at least contains two columns for "mz" and "rt"**. The example for the "tags.csv" is given below:

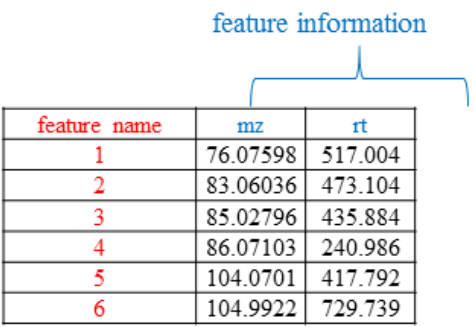

#### **Step 2. Process the data files**

2.1 Load MetNormalizer R package via the following command: *library ( MetNormalizer)*

2.2 Set directory of data files: *setwd('/path/to/your/data/normalization')*

2.3 Process the data:

*MetNormalizer ()*

2.4 Results are automatically output after the completion of data processing. All the output files are placed in a new folder named "SVR normalization result". The explanations for each output file are given below:

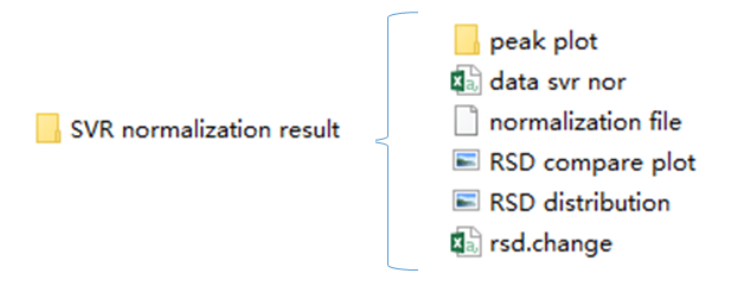

a) "**peak plot**" folder contains peak plots before and after normalization for each peak. An example for peak plot is given below:

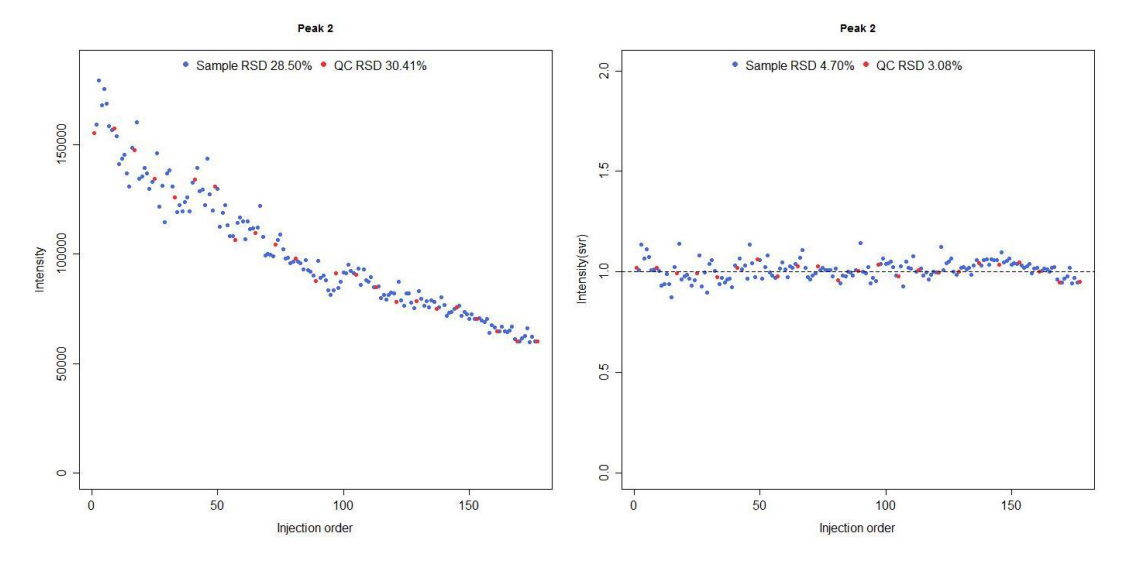

b) "**data svr nor.csv**" is the dataset that contains subject samples, QC samples and sample tags after SVR normalization.

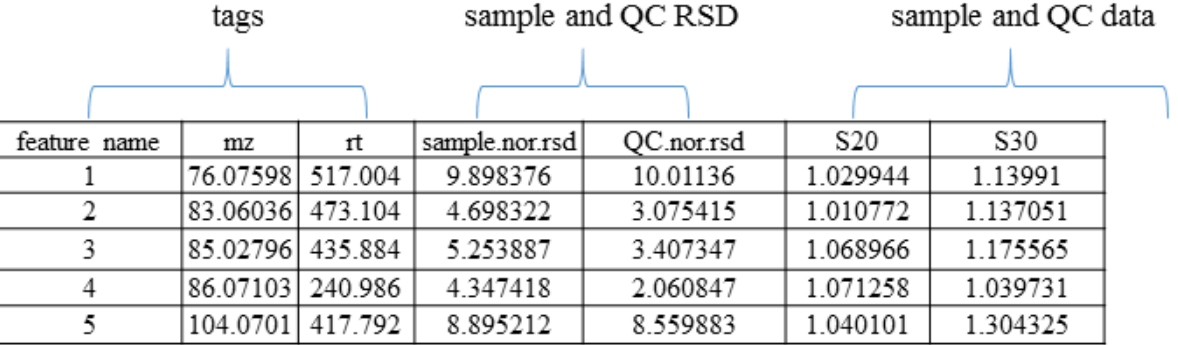

c) "**RSD compare plot.jpeg**" is the summarized comparison of RSDs for all peaks before and after normalization. An example for "RSD compare plot.jpeg" is given below:

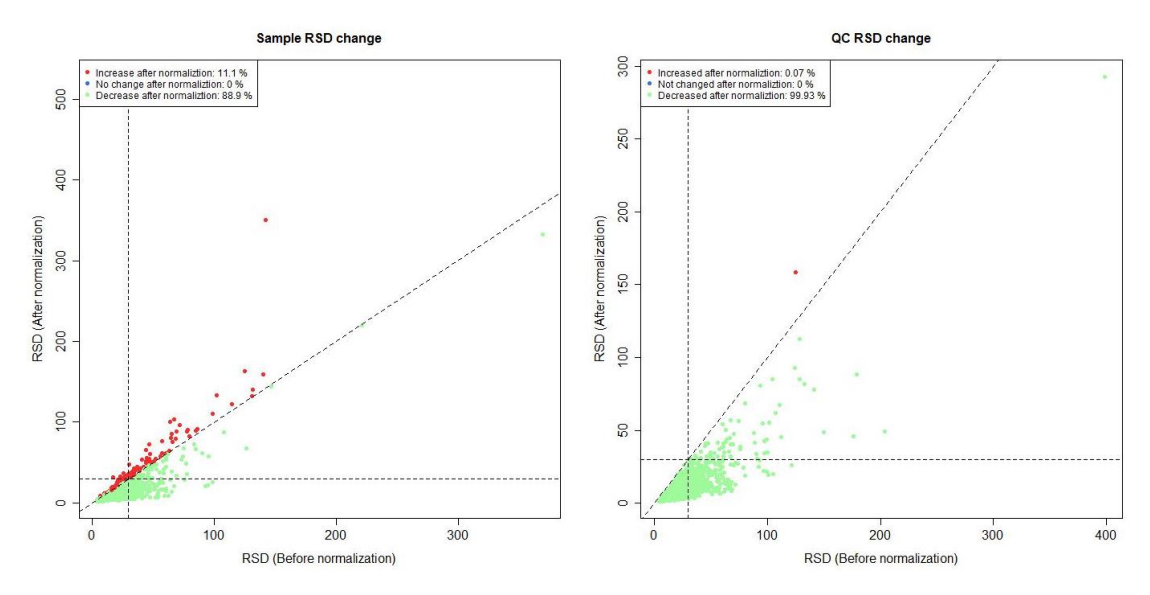

d) "**RSD distribution.jpeg**" is the summarized comparison of RSD distributions before and after SVR normalization. An example for "RSD distribution.jpeg" is given below:

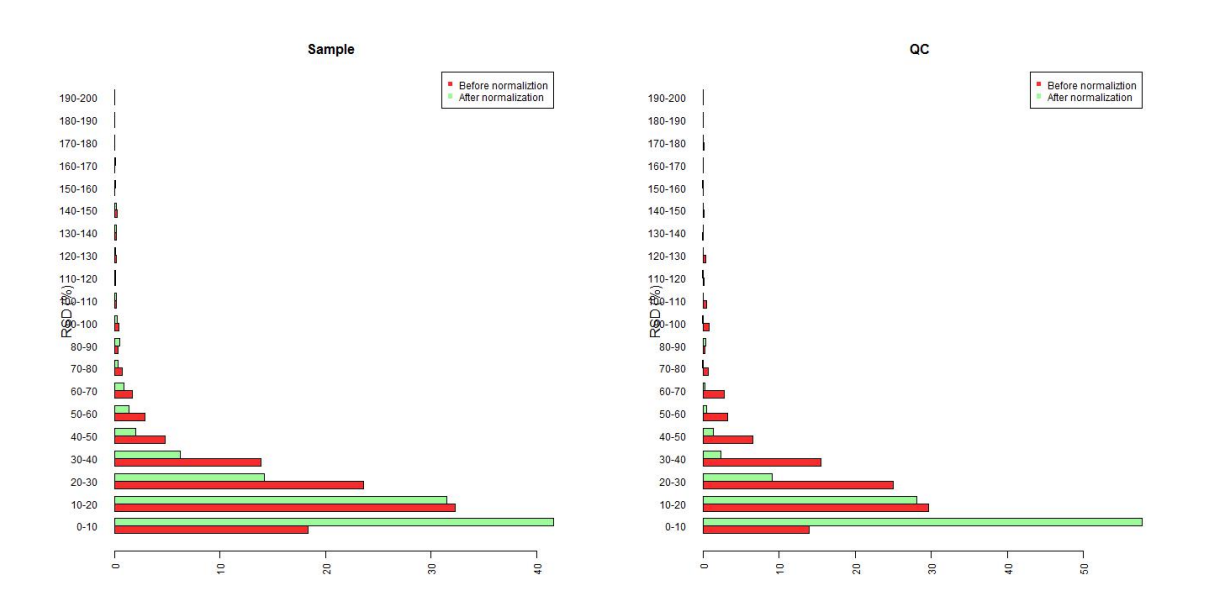

e) "**rsd.change.csv**" is a table that contains the RSDs of all peaks before and after SVR normalization. An example for "rsd.change.csv" is given below:

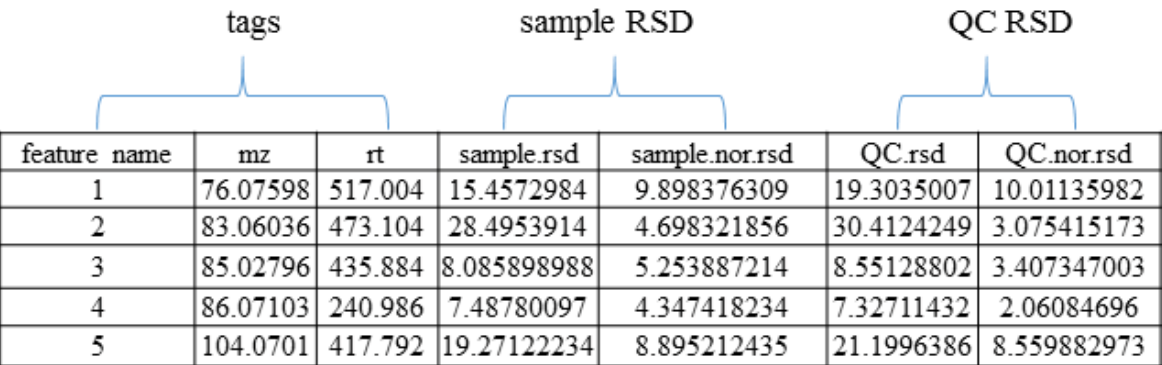

f) "normalization file" is an intermediate file during data processing.